## **SIEMENS**

## **Présentation du téléphone**

#### 1 **Indicateurs d'affichage**

Niveau d'intensité du signal RF/GPRS/de batterie.

### 2 **Touches écran**

Appuyez sur la touche programmable pour exécuter la fonction affichée sous la forme de **§texte§** ou d'icône sur les champs grisés audessus de la touche.<br>3 **Contracte Contract Contract Contract Contract Contract Contract Contract Contract Contract Contract Contract** 

#### 3 A **Touche Communication**

Compose le numéro de téléphone ou le nom affiché, accepte l'appel. En mode veille : affiche les derniers appels.

#### 4 B **Touche Marche/Arrêt/Fin**

- Allumer/éteindre : maintenir **enfoncé**.
- Pendant une communication ou dans une application : appuyer **brièvement** pour terminer.
- Dans les menus : appuyer **brièvement** pour revenir au niveau précédent. Maintenir **en- foncée** pour revenir en mode veille.
- Verrouillage du clavier à l'état de repos, clavier fermé : appuyer **brièvement** pour verrouiller le clavier. Appuyer **brièvement** et **confirmer** avec **§OK§** pour déverrouiller le clavier.

### 5 **Touche navigation**

- $\left(\frac{4}{2}\right)$  Faites défiler vers le haut et le bas.
- $\triangleright$  Appel de fonction.
- Retour au niveau précédent.

#### **Pendant un appel :**

- $\Box$  Ouvrir le menu Communication.
- $\binom{4}{x}$  Régler le volume.

- **En mode veille :**<br>  $\binom{4}{6}$  Cde vocale (maintenir **enfoncée**).
- Ouvrir l'annuaire/le répertoire.
- DOuvrir le menu.
- CInfos GPRS.<br>
6 \* Mainteni

#### 6 \* **Maintenir enfoncée**

- En mode veille : activer/désactiver toutes les tonalités de signal (sauf l'alarme).
- Pour les appels entrants : ne désactive que les sonneries.

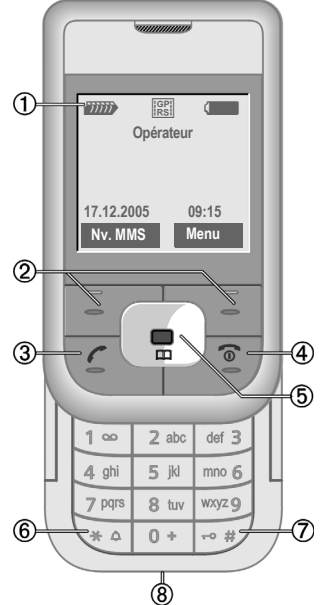

### 7 **Maintenir enfoncé**

En mode veille : activer/désactiver le verrouillage du clavier.

#### 8 **Prise**

Pour chargeur, kit piéton, flash, etc.

Le téléphone peut uniquement être utilisé si le clavier est complètement ouvert ou fermé. Pour une qualité de son optimale, il est toutefois conseillé d'ouvrir complètement le clavier.

## **CF110**

## **Consignes de sécurité**

#### **Informations à l'attention des parents**

Lisez attentivement les instructions de fonctionnement et les consignes de sécurité avant utilisation.

Expliquez-en le contenu, ainsi que les risques liés à l'utilisation du téléphone, à vos enfants.

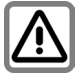

N'oubliez pas de respecter les exigences légales et les restrictions locales en matière d'utilisation du téléphone, par exemple dans les avions, les stations-service, les hôpitaux ou au volant.

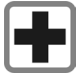

Les téléphones mobiles peuvent interférer avec le fonctionnement d'appareils médicaux tels que des prothèses auditives ou stimulateurs cardiaques. Laissez une distance d'au moins 20 cm entre le téléphone et le stimulateur. Portez l'appareil à l'oreille la plus éloignée du stimulateur cardiaque. Pour plus d'informations, contactez votre médecin.

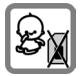

Risque de démontage et d'ingestion par les enfants en bas âge de petites pièces, telles que la carte SIM, le bouton, la bague d'objectif et le bouchon d'objectif. Conservez le téléphone hors de portée des enfants en bas âge.

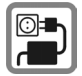

Ne dépassez pas la tension secteur indiquée sur l'alimentation. Vous risqueriez de détruire le chargeur.

Lors du chargement de la batterie, le bloc secteur doit être branché dans une prise secteur facilement accessible. La seule façon de désactiver ce dispositif après le chargement de la batterie consiste à le débrancher.

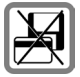

Tenir le téléphone éloigné de supports de données électromagnétiques tels que des cartes de crédit ou des disquettes en raison des risques de perte des données qui y sont stockées.

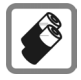

N'utilisez que des batteries (100 % sans mercure) et des chargeurs Siemens d'origine. Dans le cas contraire, vous pourriez courir de graves dangers : la batterie pourrait exploser, par exemple.

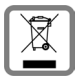

Mettez au rebut les batteries et téléphones en respectant la législation nationale. (Contactez votre vendeur)

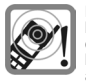

La sonnerie (p. 7), les tonalités de service et la communication en mode mains-libres sont diffusées par le haut-parleur. Ne portez pas l'appareil à l'oreille lorsqu'il sonne ou si vous avez activé la fonction mains-libres (p. 5). Vous risqueriez d'endommager gravement votre ouïe.

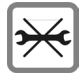

Vous ne pouvez ouvrir le téléphone que pour insérer la batterie (100 % sans mercure) ou la carte SIM. Vous ne pouvez ouvrir la batterie sous aucun prétexte. Toutes les autres modifications de cet appareil sont totalement interdites et annulent la garantie.

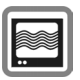

Le téléphone peut être source d'interférences à proximité de téléviseurs, radios et PC.

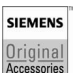

N'utilisez que des accessoires d'origine Siemens. Vous éviterez ainsi tout risque de dommage matériel ou de blessure et serez certain de respecter tous les règlements en vigueur.

Compte tenu des connaissances scientifiques actuelles, l'Organisation mondiale de la santé ne voit pas la nécessité de mesures préventives particulières lors de l'utilisation d'appareils portables. En revanche, si vous souhaitez tout de même réduire votre exposition, vous pouvez toujours limiter la longueur de vos appels ou utiliser un kit mains-libres pour conserver votre téléphone portable à distance de votre tête et de votre corps. De plus, éloignez le téléphone du ventre pour les femmes enceintes ou du bas ventre pour les adolescents.Il est recommandé d'utiliser le téléphone dans de bonnes conditions de réception, pour diminuer la quantité de rayonnement reçus (notamment dans un parking souterrain, lors de déplacements en train ou en voiture.

Une utilisation non conforme de l'appareil exclut tout recours en garantie ! Des consignes de sécurité sont également valables pour les accessoires Siemens d'origine.

Fabriqué par BenQ Mobile GmbH & Co.OHG sous la licence de marque déposée de Siemens AG.

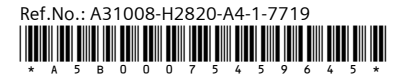

### **Prise en main Utilisation de la carte SIM/ batterie**

A la livraison, l'écran de votre téléphone est recouvert d'un film de protection. **Retirez-le avant la mise en marche**. L'opérateur vous remet une carte SIM contenant toutes les données importantes de votre compte. Si elle a le format d'une carte bancaire, détachez la petite carte et ébarbez-la si nécessaire.

Toujours éteindre le téléphone avant de retirer la batterie !

Seules les cartes SIM 3 V et 1,8 V sont prises en charge. Les anciennes cartes SIM ne conviennent pas. Dans ce cas, contacter l'opérateur.

#### **Relâcher puis ouvrir le couvercle de la batterie**

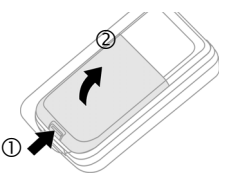

#### **Insérer la carte SIM**

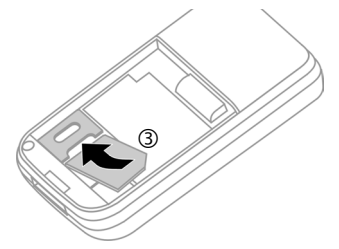

### **Fermer le couvercle de la batterie**

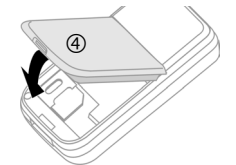

### **Chargement de la batterie**

A l'achat, la batterie neuve n'est pas complètement chargée. Branchez le cordon du chargeur sur la partie inférieure du téléphone, raccordez le bloc secteur à une prise secteur et laissez charger pendant au moins **deux heures** sans tenir compte du témoin de charge lors de la première charge. Le bloc secteur chauffe en cas d'utilisation prolongée. Ce phénomène est normal et sans danger.

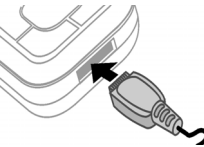

L'icône  $\equiv$  s'affiche pendant la charge.

#### **Durée de la charge**

Une batterie vide est entièrement chargée au bout de 2 heures environ. La charge n'est possible que dans une plage de température de +5 °C à 40 °C. Si la température dépasse cette plage de 5 °C, l'icône de charge clignote en signe d'avertissement. Ne dépassez pas la tension indiquée sur le bloc secteur (Autonomie, p. 12). Affichage du niveau de charge en cours de fonctionnement (vide–plein) : adg.

Un bip signale que la batterie est presque vide. Le niveau de charge de la batterie ne s'affiche avec précision qu'après une procédure de charge/décharge ininterrompue. Vous ne devez donc **pas retirer la batterie sans raison ni interrompre prématurément la procédure de charge**, dans la mesure du possible.

## **Ouverture/fermeture du clapet**

### **Ouverture du clapet**

- Activation de l'éclairage.
- Déverrouillage du clavier.
- Prise de l'appel.
- Arrêt de l'alarme (rendez-vous, réveil).

### **Fermeture du clapet**

- Retour à l'état de repos.
- Désactivation de l'éclairage.
- Verrouillage du clavier (si cette fonction est activée).
- Fin de la communication.
- Rejet de l'appel.
- Arrêt de l'alarme (rendez-vous, réveil).

## **Sécurité**

**Menu →** *Q* **→ Sécurité → Sélectionner** la fonction.

Le téléphone et la carte SIM sont protégés par plusieurs codes de sécurité contre les utilisations abusives.

**Conservez ces codes confidentiels en lieu sûr mais veillez à pouvoir les retrouver en cas de besoin.**

### **Codes PIN**

### **Utilisation PIN**

Vous pouvez désactiver l'invite de saisie du code PIN à la mise en marche du téléphone, au risque toutefois d'une utilisation abusive de votre téléphone.

Appuyer sur **§Modifier§**. Entrer le code PIN et confirmer en appuyant sur **§OK§**.

### **Changer PIN**

Vous pouvez remplacer le code PIN par un numéro de votre choix (de 4 à 8 chiffres) plus facile à mémoriser.

### **Changer PIN2**

(S'affiche uniquement si le code PIN2 est disponible). Procédez comme pour **Changer PIN**.

### **Chg. code app.**

C'est à vous de définir le code appareil (4 à 8 chiffres) lorsque vous appelez pour la première fois une fonction protégée par ce code. Il est alors valable pour toutes les fonctions correspondantes.

### **Désactivation du blocage de la carte SIM**

Après trois saisies erronées du code PIN, la carte SIM est bloquée. Entrez le code PUK (MASTER PIN) fourni par votre opérateur avec la carte SIM, conformément aux instructions. En cas d'oubli du PUK (MAS-TER PIN), contactez votre opérateur.

### **Sécurité de mise en marche**

Même lorsque le contrôle du code PIN est désactivé, une validation est demandée pour mettre le téléphone en marche.

Cela évite de mettre le téléphone en marche par inadvertance, par ex. lorsque vous le transportez dans un sac ou voyagez en avion.

Maintenir la touche Marche/Arrêt/Fin **enfoncée** et valider en appuyant sur **§OK§**. Le téléphone se met en marche.

### **Appel Composition d'un numéro avec les touches**

Le téléphone doit être en marche (état de repos) et le clapet coulissant ouvert. Entrer le numéro (toujours avec préfixe régional ou, le cas échéant, international). Pour composer des préfixes internationaux, maintenir la touche sur la touche 0 **enfoncée** jusqu'à ce qu'un "+"-s'affiche. Appuyer sur **§Pays§** et sélectionner le pays.

Pour composer le numéro, appuyer sur la<br>touche Communication

### **Prise d'un appel**

Un appel entrant interrompt toutes les autres utilisations du téléphone. Appuyer sur **Réponse** ou *C* ou ouvrir complètement le clapet coulissant.

**Ne pas oublier de décrocher avant de porter le téléphone à votre oreille. Une sonnerie trop forte pourrait provoquer des troubles auditifs !**

### **Mains-libres**

Pendant une communication, vous pouvez poser le téléphone. La conversation se poursuit via le haut-parleur.

Activer la fonction mains-libres avec **§Mains-li.§** et allumer avec **§Oui§**.

Régler le volume avec  $\binom{2}{x}$ . Appuyer sur **§Mains-li.§** pour désactiver le mode « mainslibres ».

### **Permutation entre 2 appels**  $\triangleleft$

Etablir une nouvelle connexion lors d'un appel en appuyant sur **§Menu§y§** ¢ **Attente** <sup>†</sup> (composer un nouveau numéro). Appuyer sur **§Menu§y§** ¢ **Permut.** pour alterner entre les deux correspondants.

Si vous êtes appelé pendant une communication et que vous entendez le signal d'appel en attente, vous pouvez accepter cet appel avec **§Permut.§**, en mettant le premier interlocuteur en attente.

Passez d'un correspondant à l'autre comme cela a été décrit précédemment **ou** appuyez sur  $\circledcirc$  pour terminer le premier appel et acceptez le nouvel appel en appuyant sur **§Réponse§**.

### **Babysitter**

**Un seul** numéro peut être sélectionné lorsque cette option est activée.

**Menu** →  $\&$  → Sécurité → Babysitter

Appuyer sur  $\odot$  et entrer le code appareil. Vous devez définir et saisir le code appareil (4 à 8 chiffres) à la première utilisation. **Noter et conserver ce code** (voir aussi p. 4) ! Valider la saisie du code avec **§OK§**.

Pour composer un numéro, maintenir la touche écran de droite **enfoncée**.

Pour désactiver l'appel direct, maintenir la touche **enfoncée**. Entrer le code appareil et valider avec **§OK§**. Appuyer sur **§Modifier§** et valider **Désactivées** avec **§OK§**.

## **Saisie de texte**

### **Saisie de texte sans T9**

Appuyez plusieurs fois sur les touches numériques jusqu'à ce que le caractère s'affiche. Après une courte pause, le curseur passe à la position suivante. Exemple :

- 2 Appuyer **une fois brièvement** pour insérer la lettre **a**, deux fois pour **b**, etc. Maintenir **enfoncé** pour insérer un chiffre.
- **Ä, ä, 1–9** Les lettres accentuées et les chiffres s'affichent après les lettres normales.
- **§Effacer§** Appuyer **brièvement** pour effacer la lettre située avant le curseur, maintenir **enfoncé** pour effacer le mot entier
- $\text{H}(\widehat{\mathbf{F}})$  Déplacer le curseur (avant/ arrière).
- Appuyer **brièvement :** basculer entre **abc**, **Abc**, **T9abc**, **T9Abc**, **T9ABC**, **123.** L'état s'affiche sur la première ligne de l'écran.

Maintenir **enfoncé :** toutes les variantes de saisie s'affichent.

\* Appuyer **brièvement** : les caractères spéciaux s'affichent.

Maintenir **enfoncé :** ouvrir le menu de saisie

- 0 Appuyer **une/plusieurs fois** : **. , ? ! ' " 0 - ( ) @ / : \_** Maintenir **enfoncé :** insérer 0
- 1 Insérer un espace. Appuyer **deux fois** = saut de ligne.

### **Menu de saisie**

Maintenir la touche \* **enfoncée** avec l'entrée texte. Le menu de saisie s'affiche :

**Format texte** (uniquement SMS), **Langue saisie**, **Sélectionner**, **Copier**/**Ajouter**

### **Saisie de texte avec T9**

Le système « T9 » vous permet de saisir plus rapidement vos messages en comparant une succession de lettres avec les mots du dictionnaire. Saisir un mot jusqu'au bout avant de regarder l'écran. Il suffit d'appuyer une seule fois sur les touches correspondant aux lettres choisies. Lorsque le dictionnaire comprend plusieurs possibilités pour un mot, la plus fréquente est affichée en premier. Pour obtenir des options supplémentaires, appuyer sur la touche écran de gauche.

T9® Text Input is licensed under one or more of the following: U.S. Pat. Nos. 5,187,480, 5,818,437, 5,945,928, 5,953,541, 6,011,554, 6,286,064, 6,307,548, 6,307,549, 6,636,162 and 6,646,573; Australian Pat. Nos. 727539, 746674, and 747901; Canadian Pat. Nos. 1,331,057, 2,302,595, and 2,227,904; Japan Pat. No. 3532780, 3492981; United Kingdom Pat. No. 2238414B; Hong Kong Standard Pat. No. HK1010924; Republic of Singapore Pat. No. 51383, 66959, and 71979; European Pat. Nos. 0 842 463 (96927260.8), 1 010 057 (98903671.0), 1 018 069 (98950708.2); Republic of Korea Pat. Nos. KR201211B1 and KR226206B1. People's Republic of China Pat. Application Nos. 98802801.8, 98809472.X and 96196739.0; Mexico Pat. No. 208141; Russian Federation Pat. No. 2206118; and additional patents are pending worldwide.

## **Répertoire**

Le répertoire peut stocker jusqu'à 500 entrées, gérées dans la mémoire du téléphone.

### **<Nvlle entrée>**

Le répertoire est défini comme dossier par défaut :

Ouvrir le répertoire (à l'état de repos)  $\textcircled{r} \rightarrow \textcircled{r} \rightarrow \textcircled{r}$  (entrer le prénom et/ou le nom) → Sélectionner le champ de saisie → Effectuer d'autres entrées ¢ **§Enreg.§**.

#### **Groupe**

Les entrées peuvent être organisées par groupes. Sélectionner avec **§Modifier§**.

#### **Insérer image**

Appuyer sur **§Sélect.§**. Affecter la photo à une entrée du répertoire.

#### **Anniversaire**

Après avoir entré la date de naissance, vous pouvez activer la case de rappel. Vous pouvez alors entrer l'heure du rappel.

#### **Ttes zones**

Appuyer sur **§Sélect.§**. Affichez tous les champs de saisie si l'affichage était précédemment réduit (**§Options§**, **Régl. champs**).

### **Modification d'une entrée**

**E**ire → Sélectionner l'entrée → Lire

- $\rightarrow$  **<b>Editer** → Apporter les modifications
- ¢ **§Enreg.§**.

### **Numér.vocale**

Composer des numéros par commande vocale.

### **Enregistrement**

Ouvrir le répertoire (à l'état de repos)  $\bigodot$   $\rightarrow$  Sélectionner l'entrée (en tapant la première lettre ou en faisant défiler l'affichage) ¢ **§Options§** ¢ **Numér.vocale**

 $→$  **(Sélectionner les numéros de télépho**nes si plusieurs numéros sont disponibles  $\rightarrow$  **<b>Enregist.** → **Démarrer**).

Un bref signal sonore retentit. Prononcer le nom. Le **répéter** après le deuxième signal sonore et l'affichage du message. Un signal sonore confirme l'enregistrement qui est mémorisé automatiquement.

### **Utilisation de la numérotation vocale**

Maintenir la touche E**enfoncée** (à l'état de repos). Prononcer le nom. Le numéro est composé.

# **SMS**

Avec votre téléphone, vous pouvez envoyer et recevoir des messages texte très longs (max. 760 caractères), qui se composent automatiquement de plusieurs SMS « normaux » (facturés comme plusieurs SMS).

Vous pouvez également insérer des images et des sons dans un SMS.

**§Menu§** ¢]¢ **Nouveau SMS**

## **MMS** and  $\otimes$

Le **M**ultimedia **M**essaging **S**ervice permet d'envoyer du texte, des images (ainsi que des photos) et des sons dans un message combiné à un autre téléphone portable ou à une adresse e-mail. Tous les éléments d'un MMS sont rassemblés en un « diaporama ».

### **Rédaction/envoi de MMS**

Un MMS se compose de l'en-tête et du contenu.

 $\blacktriangleright$  **Menul**  $\rightarrow \blacktriangleright \boxtimes \blacktriangleright$  **Nouveau MMS** 

#### **Champs de saisie**

- A : **11 / F** Numéro de téléphone/adresse e-mail du/des destinataire(s).
- **Objet:** Entrer le titre du MMS (max. 40 caractères)
- **Photo: §Ajouter§**. La liste d'images s'ouvre pour sélection.
- **Texte: §Editer§**. Ecrire le texte avec T9.
- **Son: §Ajouter§**. Sélectionner (p. 9) ou enregistrer une mélodie (voir ciaprès.).
- **Durée diapo**

Indiquer la durée d'affichage des différentes pages (min. 0,1 seconde).

### **Nouvel enregistrement**

Le téléphone utilise le micro pour l'enregistrement. Appuyer sur **§Ajouter§** dans le champ **Son:** lors de la saisie. Sélectionner **Nv. sonnerie.** Appuyer sur **Enregist.** 

La durée de l'enregistrement en cours et le temps restant disponible s'affichent. Pour terminer l'enregistrement, appuyer sur **§Arrêter§**.

Appuyer sur **§Lire§** pour écouter de nouveau l'enregistrement. Appuyer sur **§Enreg.§**. Pour attribuer un nom à l'enregistrement, appuyer sur **§Effacer§** pour effacer la description. Confirmer en appuyant sur **§OK§**.

#### **Joindre des pages supplémentaires**

**§Options§** ¢ **Nouvelle diapo**

#### **Joindre une carte de visite**

**<u><b>Options**</u> → Extras →  $\left(\frac{A}{x}\right)$  Faire défiler jusqu'à Carte visite → **nota**.

#### **Joindre un rendez-vous**

**<u>Options</u>** → Extras →  $\left(\frac{2}{x}\right)$  Faire défiler jusqu'à Rendez-vous → **ne**.

### **Envoyer le MMS**

**§Options§** ¢ **Envoyer**

### **Réception/lecture d'un MMS**

La réception d'un nouveau MMS ou d'une notification de MMS est indiquée à l'écran par  $\boxtimes$  /  $\boxtimes$ . Appuyer sur la touche écran de gauche pour lire le MMS ou la notification.

Selon les paramètres configurés, le

- MMS complet est reçu
- ou la notification est ouverte. Appuyer sur **§Réception...§** pour recevoir le MMS complet et sur **§Lire§** pour une présentation automatique du MMS. Annuler avec n'importe quelle touche.
- Ouvrir les pièces jointes avec **§Options§** et **Fich. joints**.
- Ouvrir les images et les sonneries avec **§Options§** et **Contenu**.

## **Sonneries**

 $\text{Mean} \rightarrow \text{A}$   $\rightarrow$  Sélectionner la fonction.

Vous pouvez régler différentes sonneries selon les types d'appel/fonctions. Vous pouvez télécharger de nouvelles sonneries sur Internet via **Téléch. nv.**.

# **Surf & Loisirs**

### **Internet**

**Menu**  $\rightarrow$   $\odot$   $\rightarrow$  Sélectionner la fonction.

Accédez aux dernières informations sur Internet, dans un format adapté à l'écran de votre téléphone. Vous pouvez en outre télécharger des jeux et des applications sur votre téléphone. L'accès à Internet peut nécessiter un abonnement auprès de l'opérateur.

### **Fin de la connexion**

Maintenir la touche **Australian enfoncée** pour fermer le navigateur. Une fois le temps de garde GPRS/CSD (paramètre WAP) écoulé, la connexion est interrompue.

#### **Informations supplémentaires**

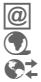

**i Menu du navigateur.**<br>
Hors ligne. Hors ligne.

- 
- E En ligne.<br>E En ligne.
- $\bullet$ <sup>t</sup><sub>rs</sub> GPRS en ligne.<br>  $\bullet$  Pas de réseau. Pas de réseau.
- Sélectionner des caractères spéciaux, tels que @, ~, \, voir p. 6.
- 0 Appuyer plusieurs fois pour : **. , ? ! ' " 0 - ( ) @ / : \_**

### **Profils**

 $\blacktriangleright$  **Menu**  $\rightarrow$   $\blacklozenge$   $\rightarrow$  Internet  $\rightarrow$  Profils

#### **Activer un profil.**

Vous pouvez changer de profil chaque fois que vous accédez à Internet. Pour cela, sélectionner le profil, puis **§Sélect.§**. Le profil actuel est sélectionné.

### **Jeux/Autres**

Vous pouvez accéder à des jeux et applications sur **[wap.siemens.com](http://wap.siemens.com)** ou sur Internet à l'adresse suivante : **[www.siemens.fr/cf110](http://www.siemens.fr/cf110)**

#### **Informations supplémentaires**

Le navigateur vous permet de télécharger des applications (par ex. sonneries, jeux, images, animations) sur Internet.

Siemens décline toute garantie et responsabilité concernant toute application installée par le client et tout logiciel non fourni avec le téléphone. Il en va de même pour les fonctions activées ultérieurement à la demande du client. L'acheteur assume seul le risque de perte, d'endommagement ou de dysfonctionnement de cet appareil ou des applications, ainsi que de tout dommage direct ou consécutif résultant de l'utilisation de telles applications. Pour des raisons techniques, les applications de ce type ou l'activation ultérieure de certaines fonctions seront perdues en cas de remplacement ou de réparation de l'appareil ou de livraison d'un nouvel appareil. En pareils cas, l'acheteur doit télécharger à nouveau ou réinstaller l'application. Vérifiez que votre téléphone est équipé du système Digital Rights Management (DRM), afin que les applications téléchargées soient protégées contre toute copie non autorisée. Ces applications ne sont conçues que pour votre téléphone et ne peuvent pas être transmises vers un autre support, même pour en faire une copie de sécurité. Siemens décline toute responsabilité ou garantie quant à la possibilité et à la gratuité d'un nouveau téléchargement ou d'une nouvelle activation des applications.

Lorsque c'est techniquement possible, nous vous conseillons de sauvegarder les applications sur votre PC Windows® à l'aide du logiciel Siemens Data Exchange Software (que vous pouvez télécharger sur Internet à l'adresse suivante :

**[www.siemens.fr/cf110\)](http://www.siemens.fr/cf110)**

## **Organiseur**

**Menu → [1] → Sélectionner la fonction.** 

### **Réveil**

Le réveil/l'alarme retentit à l'heure que vous avez indiquée, même lorsque le téléphone est désactivé.

### **Réglage**

Régler l'heure du réveil (hh:mm). Confirmer en appuyant sur **§OK§**.

Appuyer sur **§Mar/Arr§** pour activer/désactiver la fonction réveil/alarme.